## **Catalogue collectif, Opac : Késaco ?**

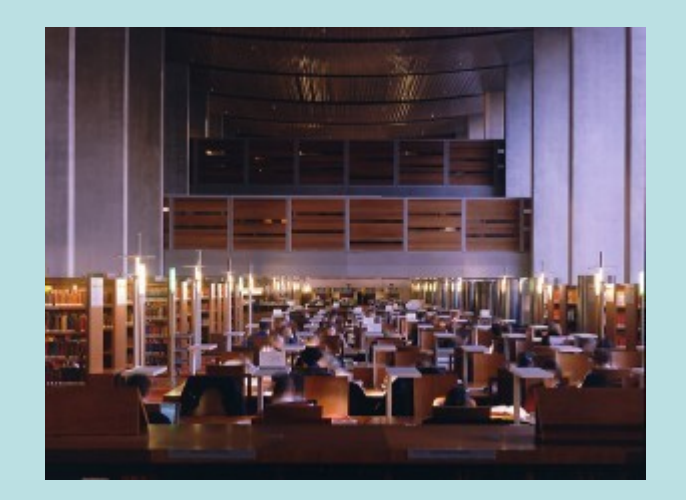

### Interroger la bibliothèque en tous lieux et par tous les temps :

comment ça marche ?

## Au commencement…

#### • Il y a l'A.B.E.S.

 (Agence Bibliographique de l'Enseignement Supérieur) C'est un Établissement Public à Caractère Administratif qui recense et localise les fonds documentaires de l'enseignement supérieur

- Mais surtout est responsable du développement des applications informatiques liées à la gestion de fonds documentaires.
- Elle coopère avec les organismes concourant aux mêmes fins, tant en France qu'à l'étranger.

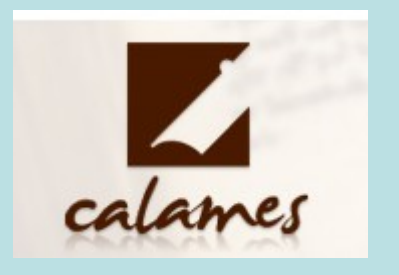

Calames et le SuDOC

sont deux « catalogues communs » réalisés sous la houlette de l'ABES

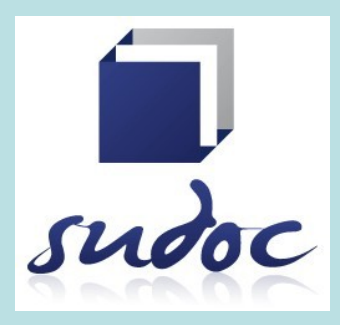

# **L'OPAC**

- **Cela veut dire : Online Public Access Catalog**
- **C'est le catalogue tel que le vous le voyez en ligne Il vous permet d'interroger les collections d'une ou plusieurs bibliothèques. Dans le second cas, on parlera de catalogue collectif**
- **La localisation du document recherché vous sera indiqué**

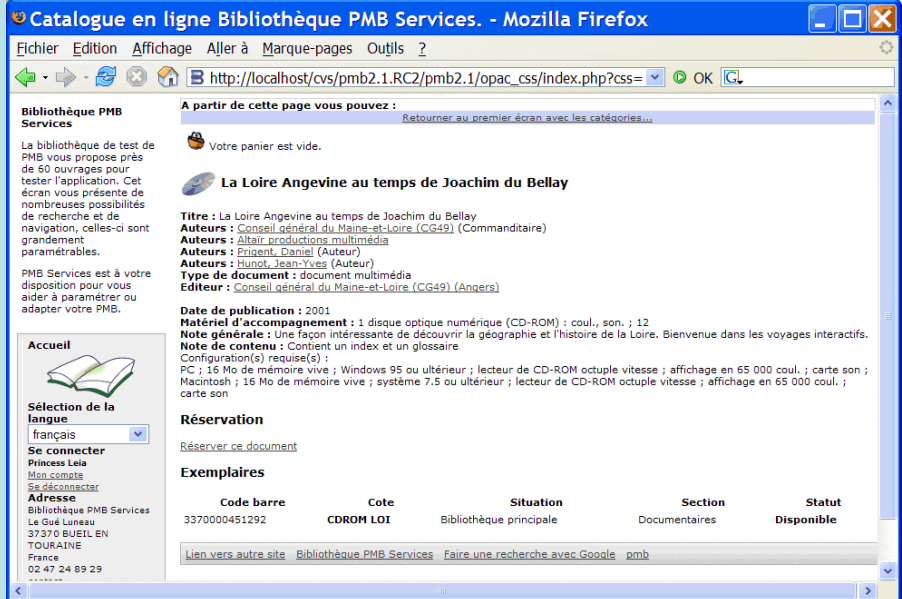

**sous forme de cote La cote d'un document est une combinaison de signes** -le plus souvent alpha-numérique- permettant de savoir ou est classé le document auquel elle se réfère.

## Catalogue(s) collectif(s) ?

- **Un catalogue collectif recense les collections de plusieurs bibliothèques physiquement distinctes.**
- **Il requiert la normalisation des descriptions bibliographiques**
- **Et un système d'indexation commun à tous les participants**
- C'est le cas du **SuDOC** auquel participent **3 400 centres documentaires** (BU, Grandes écoles, établissements publics,…)
- Avec **plus de 10 millions de références** ( monographies, thèses, périodiques), seule la méthode permet de s'y retrouver
- Dans ce cas précis, c'et le langage d'indexation **RAMEAU** qui a été retenu : il permet une **hiérarchisation des termes dans un vocabulaire maîtrisé** propice à des recherches efficaces

L'usager de ce catalogue, derrière son écran ne voit que l'Opac ! Pour comprendre atouts et faiblesses du SuDOC, c'est de l'autre côté…

#### **A la source du SuDOC : le code**

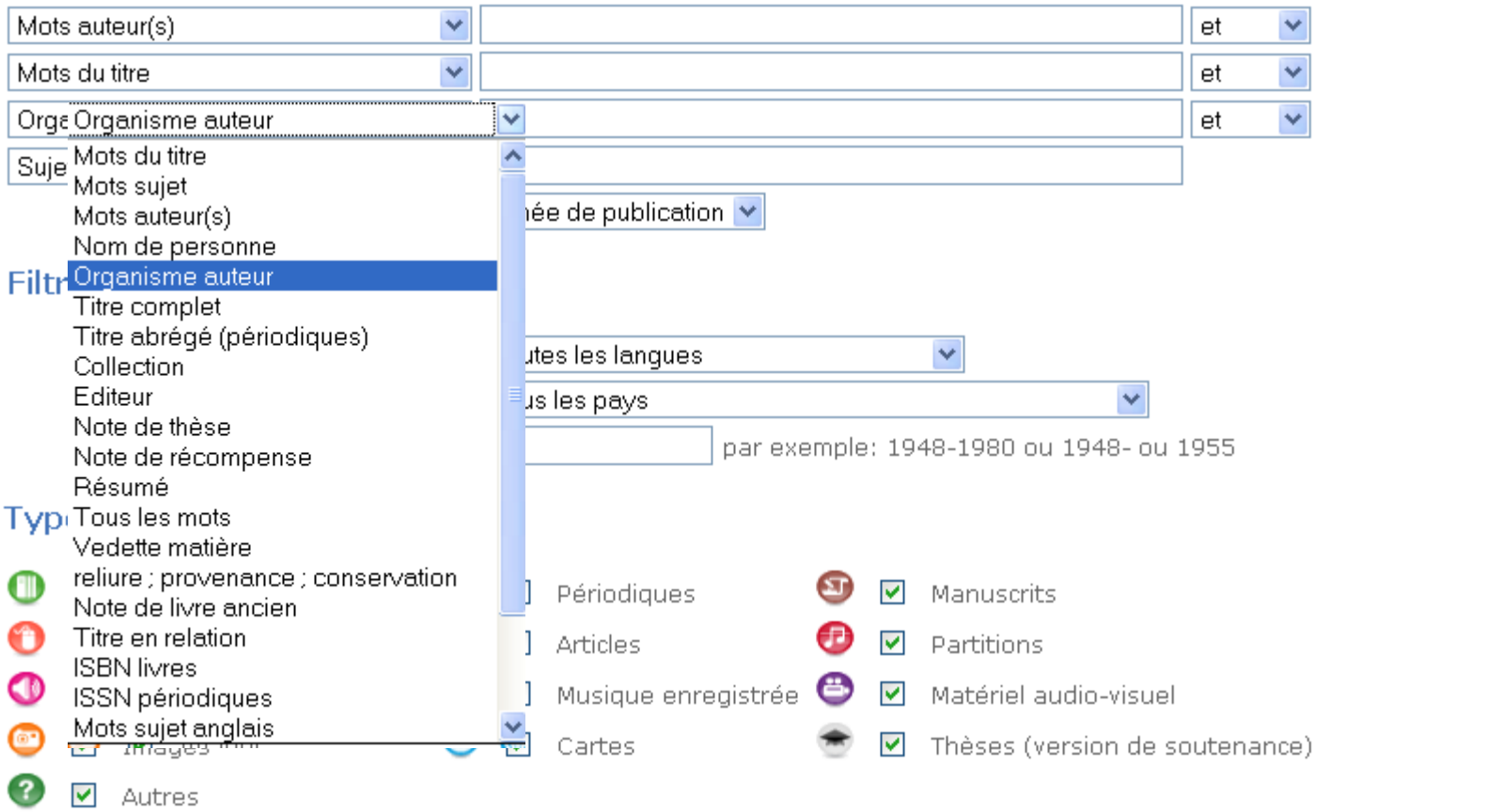

#### **Filtres de localisation**

Utilisez soit le filtre par département ou bibliothèque, soit le filtre par établissement documentaire. Pour sélectionner des éléments consécutifs dans la liste déroulante, utilisez la touche Maj/Shift. Pour sélectionner des éléments dispersés, gardez enfoncée la touche Ctrl.

#### La recherche avancée dans toute sa splendeur !

### **La recherche doc dans le SuDOC**

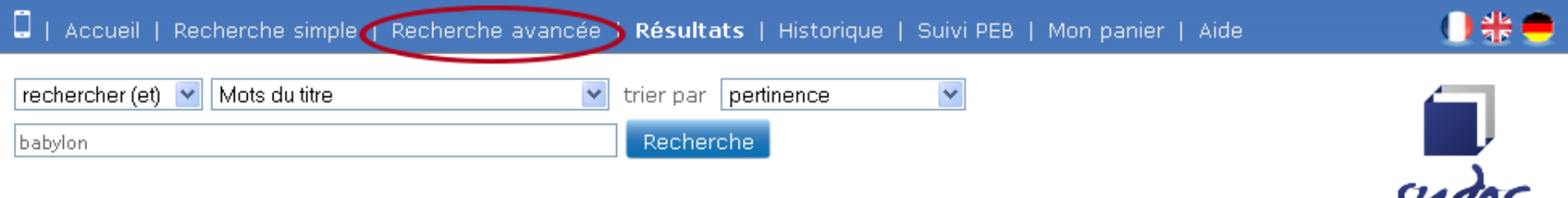

C'est l'une des révolutions du numérique : la mise en réseau permet de **gagner un temps précieux** Il y a cependant quelques **principes** à suivre pour ne pas perdre du temps en dépit du bon sens :

- **Savoir** ce que l'on cherche (type de support, sujets, auteurs)
- Utiliser les fonctionnalités de la recherche avancée pour **formuler la requête adéquate**
- Ne pas hésiter à **affiner ou élargir** une requête, à l'aide des outils statistiques proposés à gauche de la liste des résultats

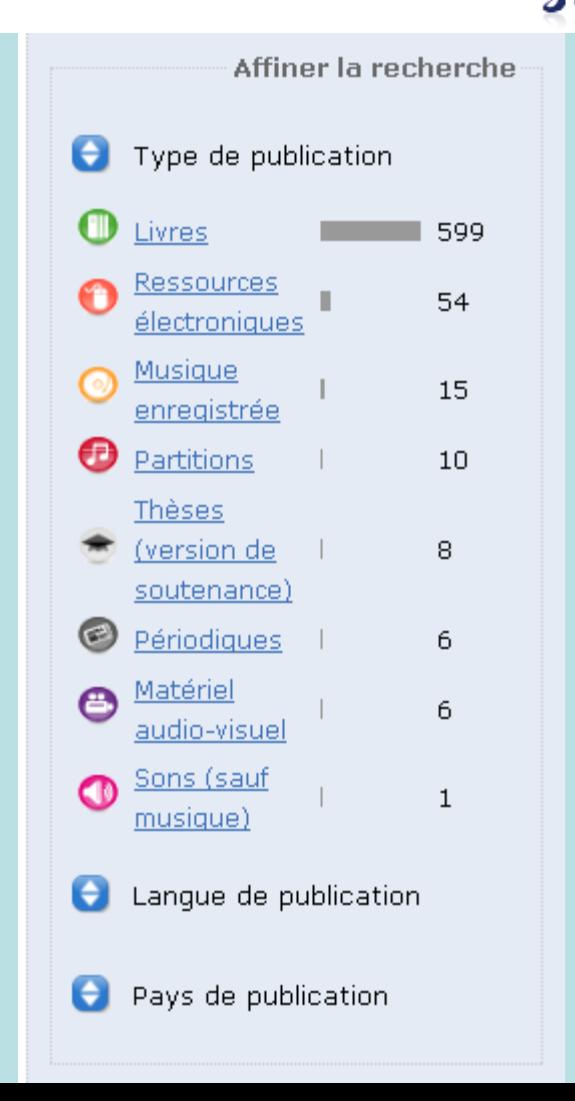

## **Une notice SuDOC**

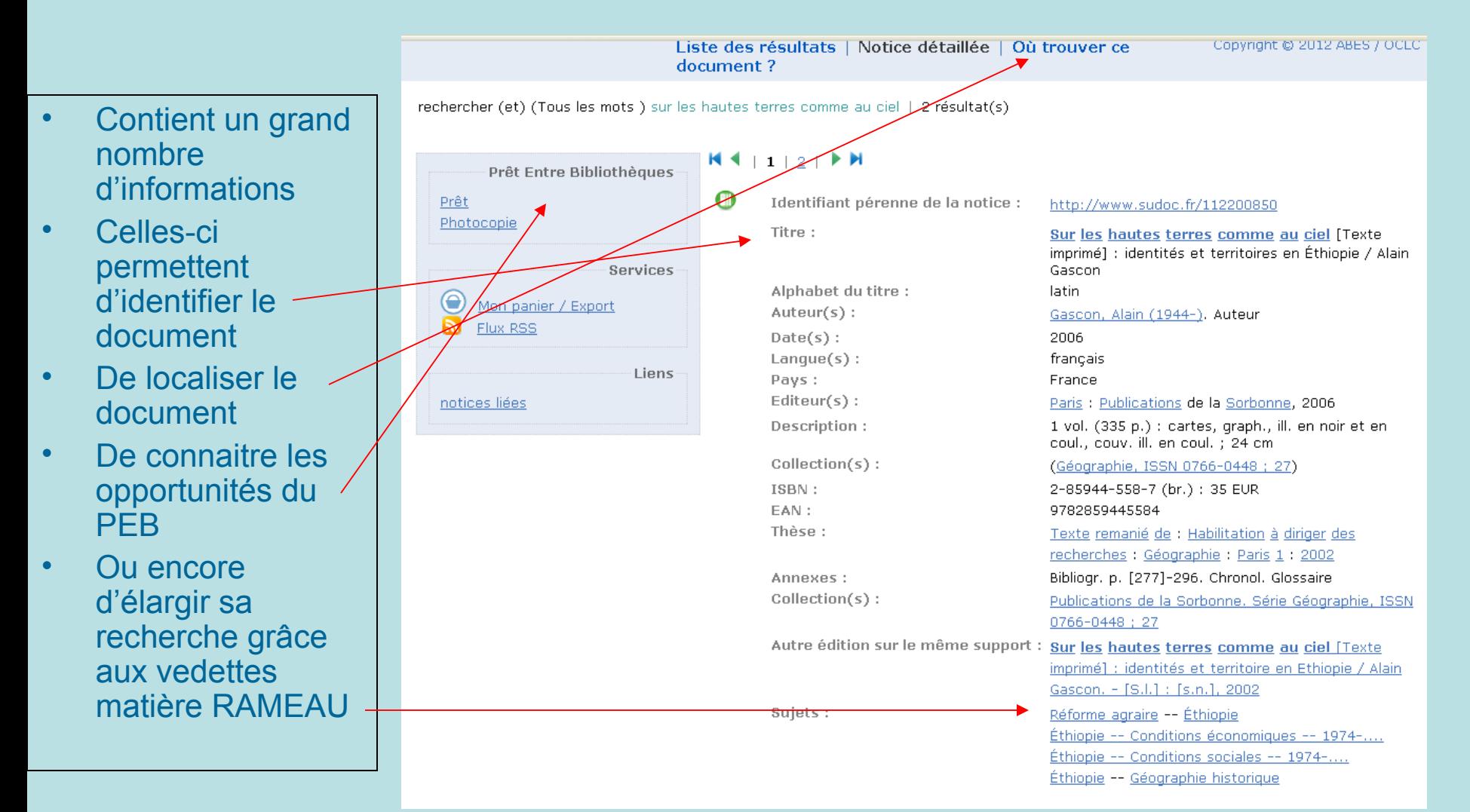

Cliquer sur ces « mots-sujets » permet d'obtenir d'autres documents sur le sujet

# **Le Prêt entre Bibliothèques**

#### En déplacement à Montpellier, vous avez trouvé l'ouvrage que vous cherchez :

Babylon [Texte imprimé] : Wissenskultur in Orient und Okzident / herausgegeben von Eva Cancik-Kirschbaum, Margarete van Ess und Joachim Marzahn

#### Vous cliquez sur l'onglet « où trouver ce document ?»

田 LILLE3-Bibl.Sci.Antiquité

田 PARIS-Collège France-Assyr.

田 PARIS-SORBONNE-BIU Centrale

S.V.P. potez que les documents ne sont pas tous disponibles pour le prêt.

- Les bibliothèques présentes dans le Sudoc utilisent « Supeb ».
- **Supeb** permet :
- l'articulation entre la recherche documentaire et le déclenchement d'une demande de PEB (prêt) dans le réseau.
- une organisation rationnelle et centralisée du PEB lorsqu'il existe plusieurs bibliothèques / centres de doc sur un même site
- Le déclenchement par les usagers de leurs demandes de prêt.

日 PARIS-SORBONNE-BIU Centrale

Bibliothèque : PARIS-SORBONNE-BIU Centrale

Accessibilité : Disponible pour le PEB Note sur l'accès : Cote et disponibilité : http://cataloque.bibliotheque.sorbonne.fr Le document peut vous être communiqué au titre du PEB (prêt). Pour savoir quelle bibliothèque propose ce service, cliquez sur la croix située à coté de l'établissement

### Ce tutoriel a été réalisé par la Cartothèque de Paris 8 -Juin 2012-

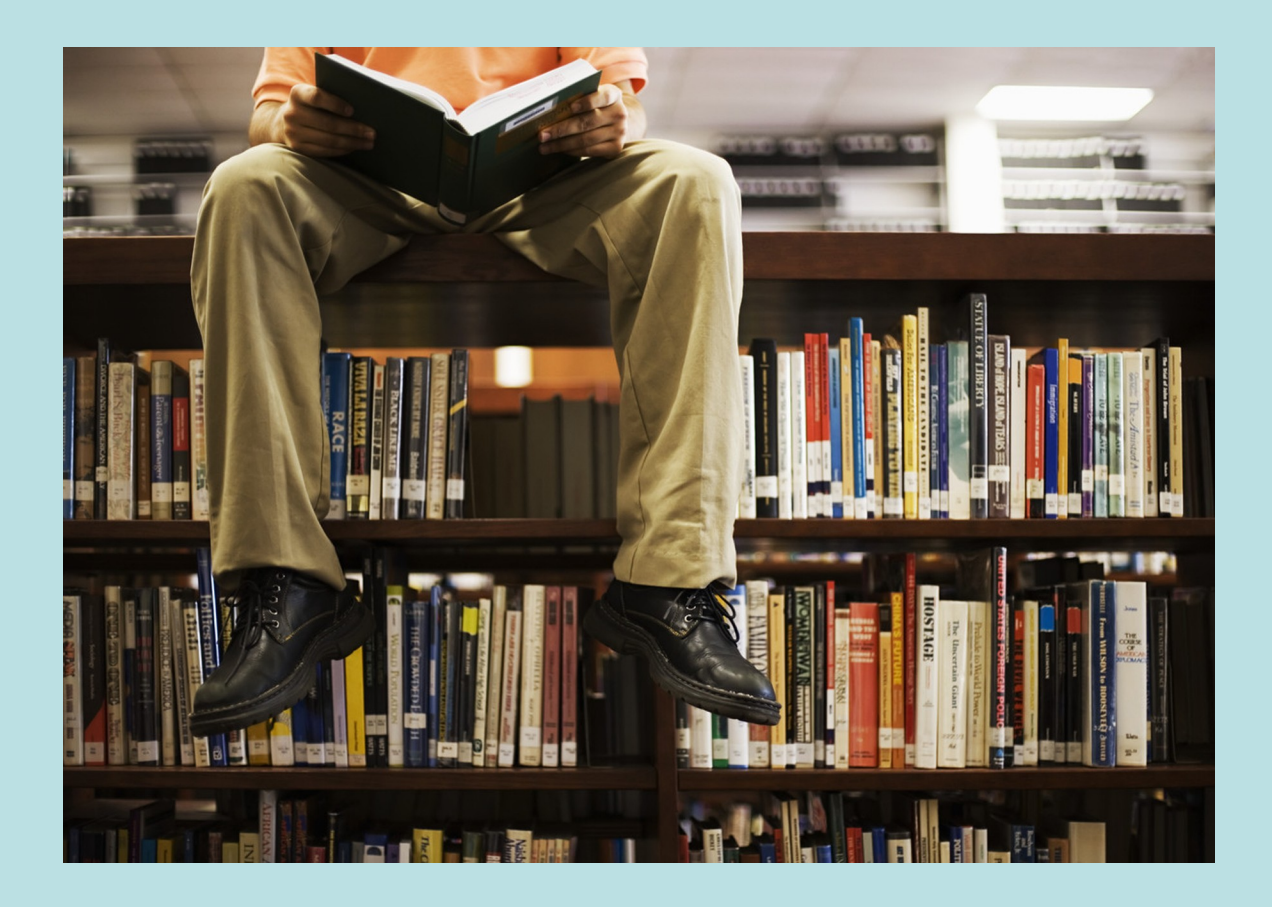

N'hésitez pas à nous contacter pour toute aide dans vos recherches ! Vos questions et suggestions sont également les bienvenues : [felix.poyer@univ-paris8.fr](mailto:felix.poyer@univ-paris8.fr)